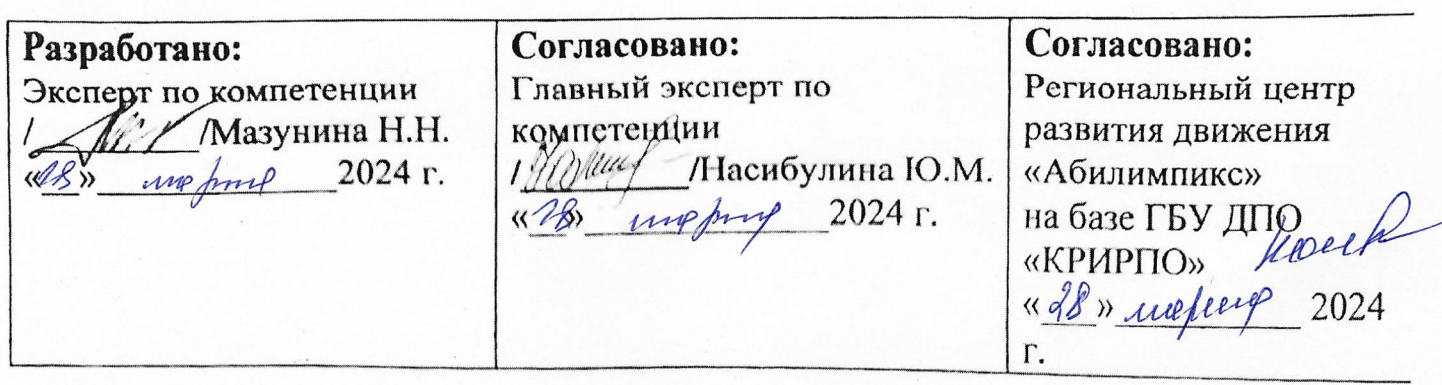

# РЕГИОНАЛЬНЫЙ ЧЕМПИОНАТ «АБИЛИМПИКС» 2024 В КЕМЕРОВСКОЙ ОБЛАСТИ-КУЗБАССЕ

# КОНКУРСНОЕ ЗАДАНИЕ

по компетенции

# Мастер по обработке цифровой информации

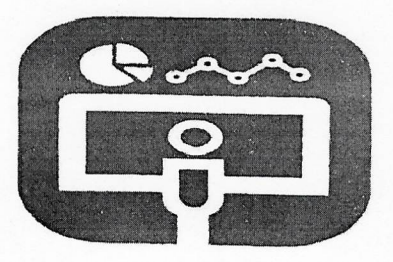

Мастер ОЦИ

Согласовано: Согласовано: Согласовано: Кемеровская областная Кемеровское региональное Кемеровская областная Организация ООО отделение Общероссийской организация ОООИ «Всероссийское общество общественной организации «Всероссийское ордена инвалидов» инвалидов Трудового Красного «Всероссийское общество Знамени общество слепых» глухих» «Lamien  $\lambda$  ( De Simo «de» wefux 2024 r. 2024 г. 

## **1. Описание компетенции.**

## **1.1. Актуальность компетенции.**

Быстрые темпы глобализации за последнее десятилетие были в значительной степени обусловлены разработками в области информационных и коммуникационных технологий (ICT). IT-специалисты пользуются все большим спросом во многих направлениях. Эти специалисты не простые пользователи Microsoft Office, графических редакторов (растровых и векторных), обработки мультимедийной информации, они продвинутые пользователи, которые обладают познаниями во всех приложениях в целом. Их навыки могут быть использованы во многих сферах жизни, отраслях, культурах, языках.

Существуют тысячи компаний, которые, несомненно, нуждаются в улучшении обучения использования этих офисных приложений, и они часто выигрывают от того, что создают индивидуальные решения, которые разрабатываются специально для них.

## **1.2. Профессии, по которым участники смогут трудоустроиться после освоения данной компетенции**

- > Call-центры
- промышленные организации и предприятия

 архивы, офисы компаний, а также абсолютно все учреждения, нуждающиеся в операторе данных.

# **1.3. Ссылка на образовательный и/или профессиональный стандарт. (конкретные стандарты)**

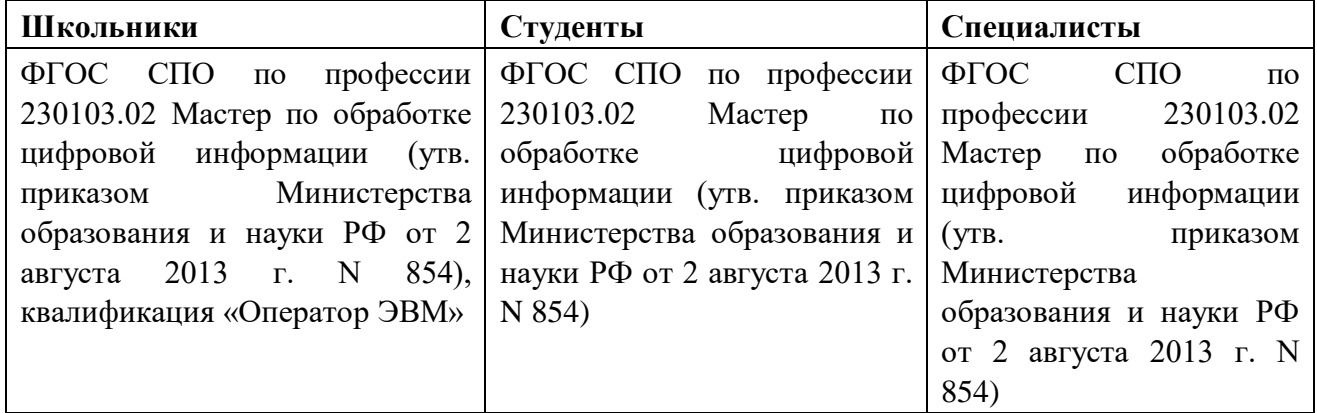

## **1.3. Требования к квалификации.**

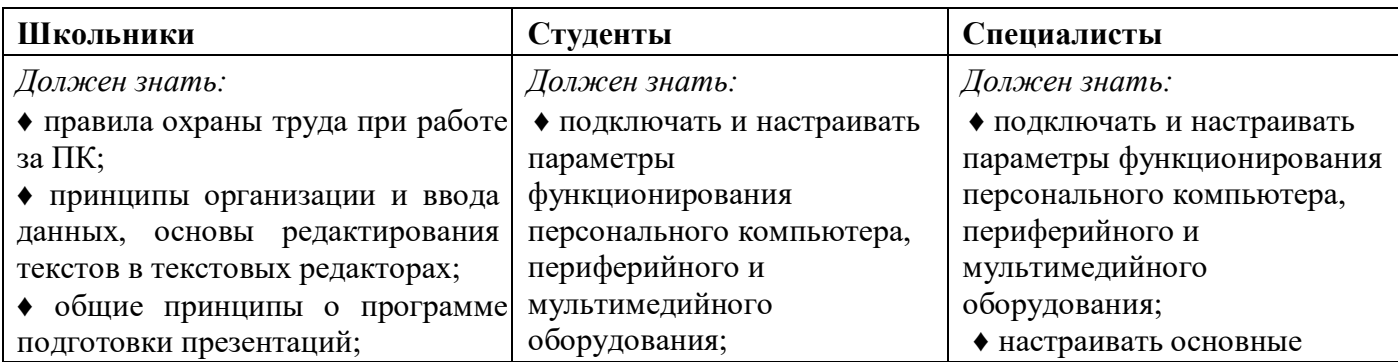

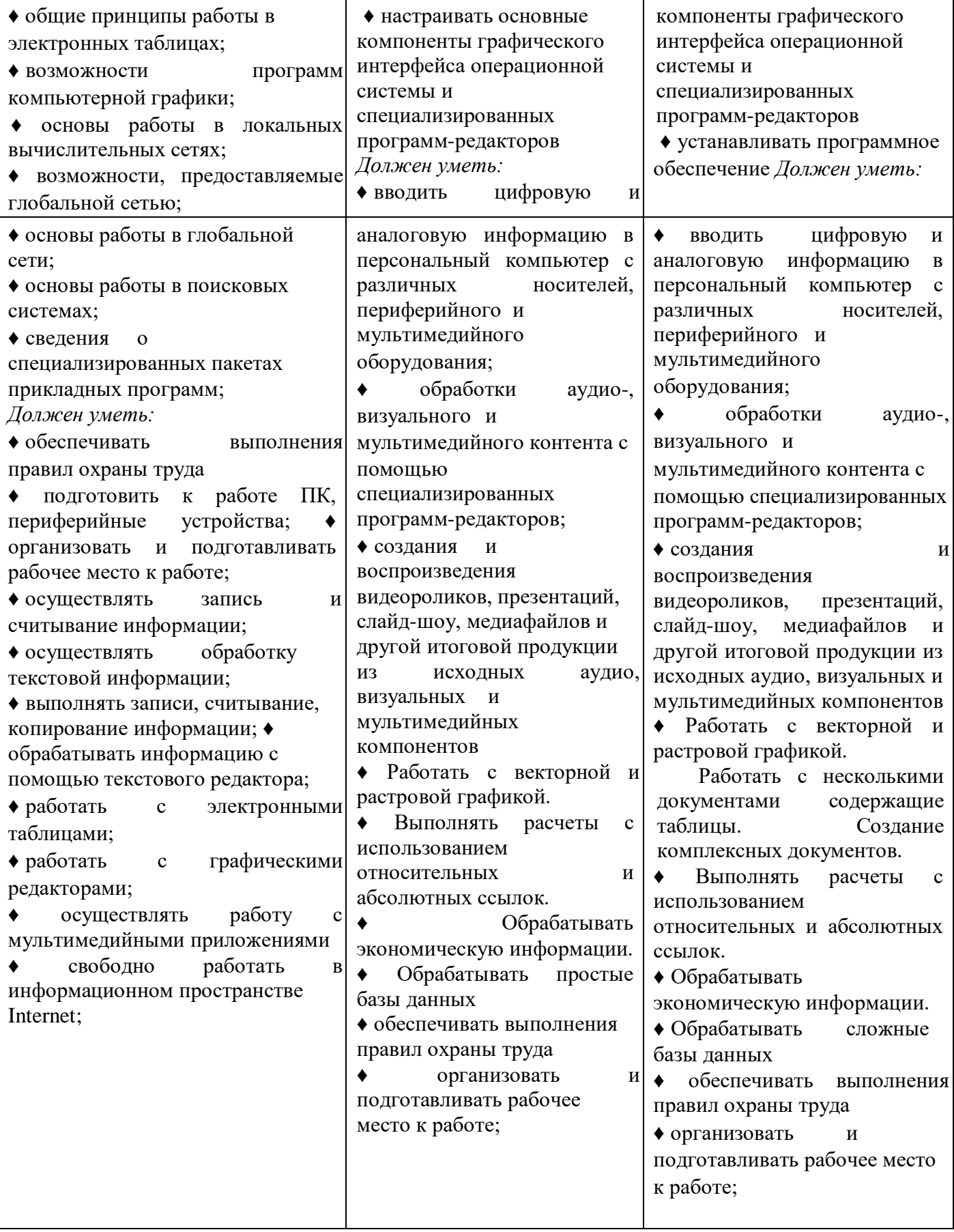

## **2. Конкурсное задание.**

### **2.1. Краткое описание задания.**

*Школьники*: в ходе выполнения конкурсного задания необходимо:

- создать изображение в графическом редакторе для использования его в текстовом редакторе;
- создать комплексный документ в текстовом редакторе; создать и обработать электронную таблицу;
- создать мультимедийную презентацию.

*Студенты*: в ходе выполнения конкурсного задания необходимо:

- создать комплексный документ, используя приложения, входящие в состав офисных программ;
- используя растровую и векторную графику, создать изображения для использования их в комплексном документе;
- создать и обработать электронную таблицу;
- создать презентационный тематический видеоролик (монтажный лист для видеоролика выдаётся участнику).

*Специалисты*: в ходе выполнения конкурсного задания необходимо:

- используя растровую и векторную графику, создать изображения для использования их в комплексном документе;
- создать и обработать базу данных;
- создать комплексный документ, используя приложения, входящие в состав офисных программ;
- создать презентационный тематический видеоролик (монтажный лист для видеоролика выдаётся участнику).

## **2.2. Структура и подробное описание конкурсного задания.**

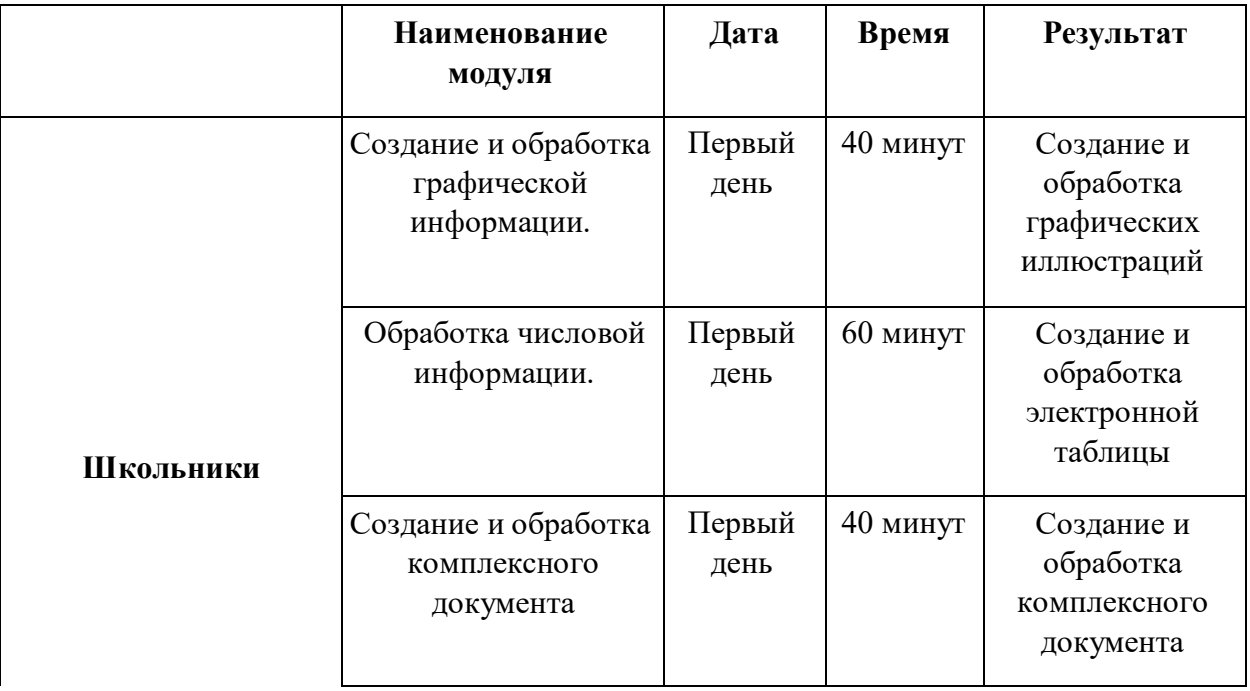

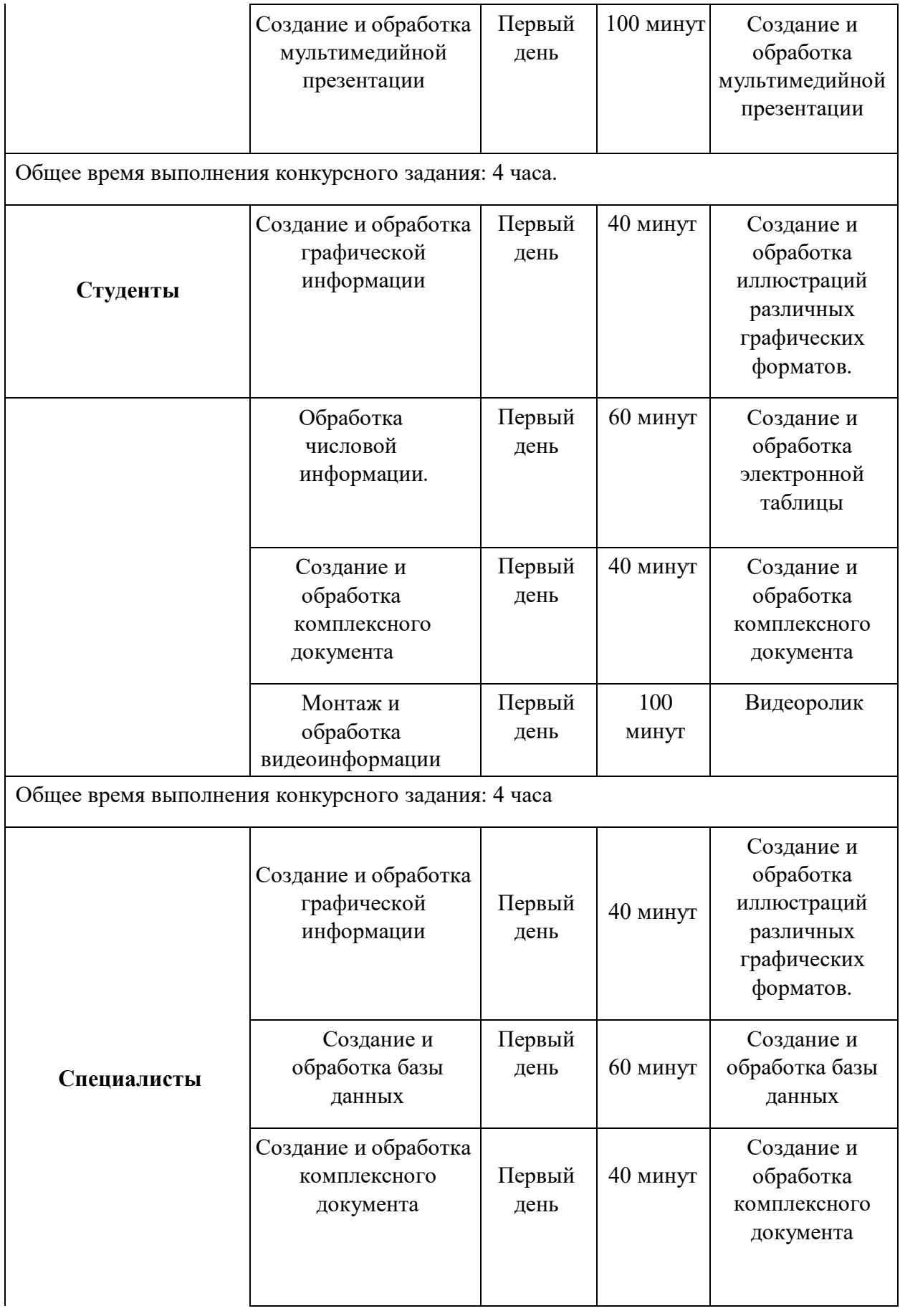

### **2.3. Последовательность выполнения задания.**

При выполнении задания конкурсант должен продемонстрировать навыки работы с пакетом офисных программ, графическими и видео редакторами. Задание должно быть сформулировано таким образом, чтобы конкурсант четко понимал, что ему необходимо предоставить в результате. Формулировка конкурсного задания предполагает разбиение его участником на подзадачи, которые решаются на соответствующих этапах конкурса.

Вся документация конкурса и программное обеспечение предоставляются на русском языке.

## **ТЕМАТИЧЕСКОЕ ЗАДАНИЕ «СТУДЕНТЫ»**

Исходные данные находятся в папке **«Исходный материал»** на Рабочем столе.

### **Модуль 1. Создание и обработка графической информации.**

Используя возможности растрового графического редактора необходимо разработать дизайн и создать шаблон пригласительного билета на мероприятие

**«Дети Азии – 2023» в Кузбассе.** Какой - либо текст на шаблоне отсутствует. *Творческие решения в задании приветствуются.* 

1. Установить размер рабочего Фона: ширина – 22 см, высота – 10 см. Цвет #b0dee6. Разрешение – 100 пикселей/см (Цвет Фона менять ЗАПРЕЩЕНО )

2. Создать фон для шаблона пригласительного билета, самостоятельно выбрав цвет.

3. Открыть изображения, представленные в папке *Исходные материалы/ Модуль 1.*

4. С помощью изображений узоров, которые находятся в папке *Исходные материалы/ Модуль 1.*(на выбор конкурсанта) создать рамку пригласительного билета.

Фон с изображений должен быть убран

5. Под будущий текст пригласительного билета использовать Эллипс (ширина – 1900 пикселей, высота – 800 пикселей). Цвет фигуры и контура выбрать самостоятельно. Цвет контура должен отличать от цвета фигуры.

6. К Эллипсу применить эффект по выбору конкурсанта.

7. Добавить на пригласительный билет любые два изображения из папки *Исходные материалы/ Модуль 1,* предварительно убрать фон с изображений, разместив их по усмотрению участника, ориентируясь на заданный шаблон. К этим изображениям применить эффект по выбору конкурсанта

8. Элементы шаблона приглашения должны быть расположены на отдельных слоях

9. Сохранить созданный шаблон в двух форматах (собственный формат графического редактора и JPEG) под именем *priglashenie* в своей папке

*Конкурсант \_Фамилия/Модуль 1/*. В формате программы слои объединять запрещено!

10. Сохранение работы входит в рабочее время выполнения модуля!

#### **Модуль 2. Обработка числовой информации.**

Создание и обработка электронных таблиц. Произведение расчетов.

Обработать на основе представленной информации электронную таблицу. Исходные данные находятся в папке *Исходные материалы/Модуль 2.*

1. Создать в Книге1 Лист 1 и переименовать его в Итоговая таблица. Итоговая таблица должна начинаться с ячейки А1 и содержать столбцы с названиями:

-  $N_2$  пп

- ФИО;

- Конкурс народной песни;

- Конкурс народно танца;

- Конкурс презентации;

- Общее количество баллов;

- Медальный зачет.

2. В столбцы «№ пп» и «ФИО» на листе «Итоговая таблица» скопировать данные из соответствующих столбцов листа «Конкурс народной песни».

3. Заполнить соответствующие столбцы данными о количестве баллов по конкурсам из листов «конкурс народной песни», «конкурс народного танца», «конкурс презентации».

4. В столбце «Общее количество баллов» произвести расчет с помощью функции для каждого участника.

5. В столбце «Медальный зачет» с помощью логической функции отразить результат каждого участника: если участник набрал более 90 баллов – золото; от 81 до 90 баллов – серебро; от 71 до 80 баллов – бронза; от 61 до 70 - медальон, в остальных случаях участник получает свидетельство участника (допускается получение нескольких одинаковых результатов).

6. Добавить столбец «Премия» справа от столбца «Медальный зачет». Произвести расчет премии с помощью логической функции: если «золото» - 100000, «серебро» - 70% от максимальной премии, «бронза» - 50% от максимальной премии. Максимальный премиальный фонд составляет 100000.

7. Произведите сортировку участников по алфавиту.

8. На листе «Итоговая таблица» добавить таблицу с ячейки В13, отражающую количество завоеванных медалей. Таблица должна содержать следующие строки:

- «из них:»;

- «серебро»;

<sup>-</sup> «Всего завоеванных медалей»;

<sup>-</sup> «золото»;

- «бронза»;

- «медальон»

- «свидетельство участника».

9. В таблицу «Всего завоеванных медалей» добавить столбец в котором произвести расчет медалей и сертификатов участников с помощью функции СЧЕТЕСЛИ по столбцу «Медальный зачет».

#### Форматирование таблиц по указанным требованиям:

1. Заголовки столбцов всех таблиц оформить шрифтом Book Antigua, 14 пт., полужирный, курсив. Расположите их по центру и середине ячеек. Ячейки заголовков столбцов «Итоговой таблицы» (первой таблицы) залейте цветом на усмотрение участника. Таблицу «Всего завоеванных медалей» полностью залейте цветом на усмотрение участника.

2. Данные в столбце «№ пп» расположите по центру и середине ячеек. Оформите шрифтом Times New Roman, 12 пт. Задайте числовой формат ячеек без десятичных знаков для всех числовых данных этого столбца.

3. Данные в столбце «ФИО участника» выровняйте по середине и левому краю ячеек. Оформите шрифтом, Times New Roman, 14 пт. Задайте текстовый формат ячеек для данных этого столбца.

4. Числовые данные в столбцах: «конкурс народной песни», «конкурс народного танца», «конкурс презентации», «общее количество баллов» расположите по центру и середине ячеек. Оформите шрифтом, Times New Roman, 14 пт. Задайте числовой формат ячеек без десятичных знаков для данных этих столбцов. Данные в столбце «Медальный зачет» расположите по левому краю и середине ячеек. Оформите эти данные шрифтом Times New Roman, 14 пт. К данным примените условное форматирование для выделения различных категорий, используя пользовательские цвета для шрифта и заливки текста.

5. Данные в столбце «Премия» оформите шрифтом Times New Roman, 14 пт. Задайте числовой формат ячеек без десятичных знаков. Выровнять по правому краю.

6. Заголовок таблицы «Всего завоеванных медалей» расположить с объединением двух ячеек по строке и расположить по центру и середине ячейки.

7. Текстовые и числовые данные (кроме заголовка) в таблице «Всего завоеванных медалей» оформить шрифтом Times New Roman, 14 пт.

8. К текстовым данным: «золото», «серебро», «бронза», «медальон», «свидетельство участников» применить курсивное начертание. Расположить эти данные по левому краю и середине ячеек.

9. Числовые данные таблицы «Всего завоеванных медалей» расположить по центру и середине ячеек.

10. К двум таблицам добавить внешнее и внутреннее обрамление ячеек сплошной тонкой линией.

11. Установите ширину всех столбцов так, чтобы все данные были читаемы и без лишнего свободного места.

#### Создание и оформление диаграммы по полученным данным.

12. По результатам таблицы «Всего завоеванных медалей» построить объемную гистограмму. Полученная диаграмма должна иметь название «Количество завоеванных медалей», метки данных, оси, сетку. Цветовое оформление элементов диаграммы должно соответствовать цвету заливки соответствующих ячеек в столбце «Медальный зачёт» с градиентом. Фон диаграммы – сплошной белый. Для названия таблицы применить Times New Roman, 16 пт., полужирное начертание. Диаграмма должна отражать категории и числовые результаты по ним.

13. Сохранить работу под именем *itogi* в своей папке *Конкурсант \_Фамилия/Модуль 2.*  Сохранение работы входит в рабочее время выполнения модуля!

#### **Модуль 3. Создание и обработка текстовой информации.**

Создать на основе предоставленной информации письмо-приглашение (комплексный документ), в которых отразятся заданные в задании аспекты.

1. Исходные данные находятся в папке *Исходный материал/Модуль3.*

2. Создайте новый документ. Размер листа: ширина - 22 см., высота – 10 см. На странице полей не должно быть.

3. Фоном на документе должно быть изображение, которое выполнено в Модуле 1 (формат изображения jpeg).

4. Добавьте заголовок названия документа «Приглашение». Оформите заголовок шрифтом с засечками, 20 пт., полужирный. Расположение и цветовое оформление выбрать самостоятельно (не черный, не белый).

5. Внесите название мероприятия (исходные материалы). Оформите шрифтом с засечками, полужирный, 16 пт. Расположение и цветовое оформление выбрать самостоятельно (не черный, не белый).

6. Подготовьте текстовый документ к рассылке, для этого выполнив слияние с электронной таблицей (лист «Итоговая таблица» модуля 2), предварительно ее подготовив:

- обращение в письме «Уважаемый(ая)» должно изменять окончание в зависимости от пола приглашаемого участника;

- обеспечить рассылку только тем участникам, которые получили в медальном зачете «золото», «серебро», «бронза» в электронной таблице.

7. В документ внести информацию о месте и времени проведения мероприятия (исходные материалы). Текст оформите шрифтом с засечками, полужирный, 14 пт. Расположение и цветовое оформление выбрать самостоятельно (не черный, не белый).

8. Сохранить документ в соответствующем формате под именем *pismo* в папку *«Фамилия\_Регион\_Модуль3/».* Сохранение работы входит в рабочее время выполнения модуля!

### **Модуль 4. Монтаж и обработка видеоинформации.**

В видео редакторе необходимо создать на основе предоставленных участнику и созданных им в предыдущем задании материалов презентационный ролик, в котором отразить основные этапы важного события согласно теме «**«Дети Азии – 2023» в Кузбассе.**» *Творческие решения в задании приветствуются.* 

1. Исходные данные находятся в папке *Исходный материал/Модуль 4* 

2. Смонтировать презентационный видеоролик на заданную тему, используя в нём 5 **Фрагментов** из папки «Исходный материал». Продолжительность каждого **Фрагмента** должна соответствовать **40 сек**

3. В начале и конце видеоролика добавить Начальные и Финальные титры, используя в качестве фона один из шаблонов программы. Шрифт для текстов задать согласно заданию. Цвет шрифта подобрать самостоятельно. Титры расположить согласно заданию. Наложить на титры эффекты (по выбору участника).

4. Между 3 и 4 **Фрагментами** вставить изображение из папки Исходные материалы. Длительность показа изображения выбрать самостоятельно.

5. Места монтажа **Фрагментов** между собой, **Фрагментов** и изображений оформить видеопереходами по выбору конкурсанта.

6. На выбранные конкурсантом три **Фрагмента** добавить титры с названием вида спорта, о котором идет речь во фрагменте. Титры должны быть видны на протяжении **30 сек** демонстрации соответствующего **Фрагмента**. Титры расположить внизу по центру. Шрифт Times New Roman полужирный, его размер и цвет конкурсант выбирает самостоятельно.

7. Используя предложенный аудиофайл, на созданный видеоролик наложить звуковое оформление.

8. Работу сохранить в соответствующем формате в папку

*Конкурсант \_Фамилия/Модуль 4* 

### **2.4. Критерии оценки выполнения задания**

## **СТУДЕНТЫ**

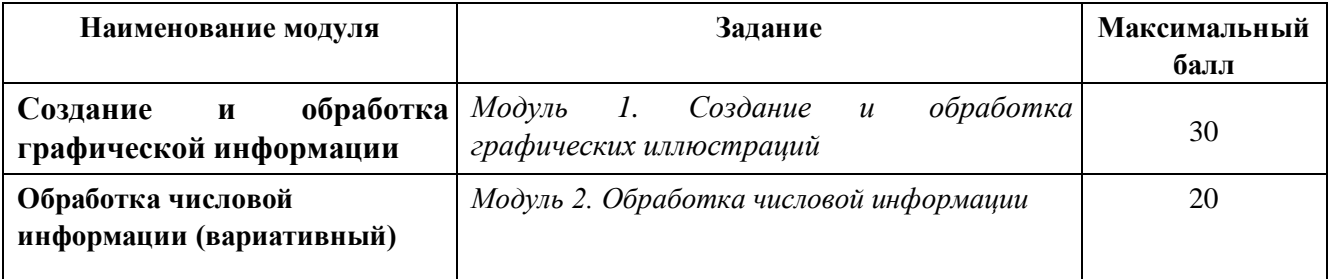

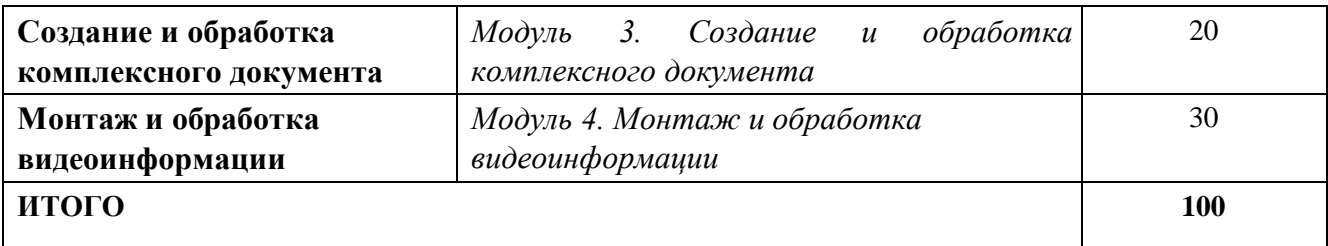

# **Обработка графической информации.**

# **Модуль 1. Создание и обработка графических иллюстраций**

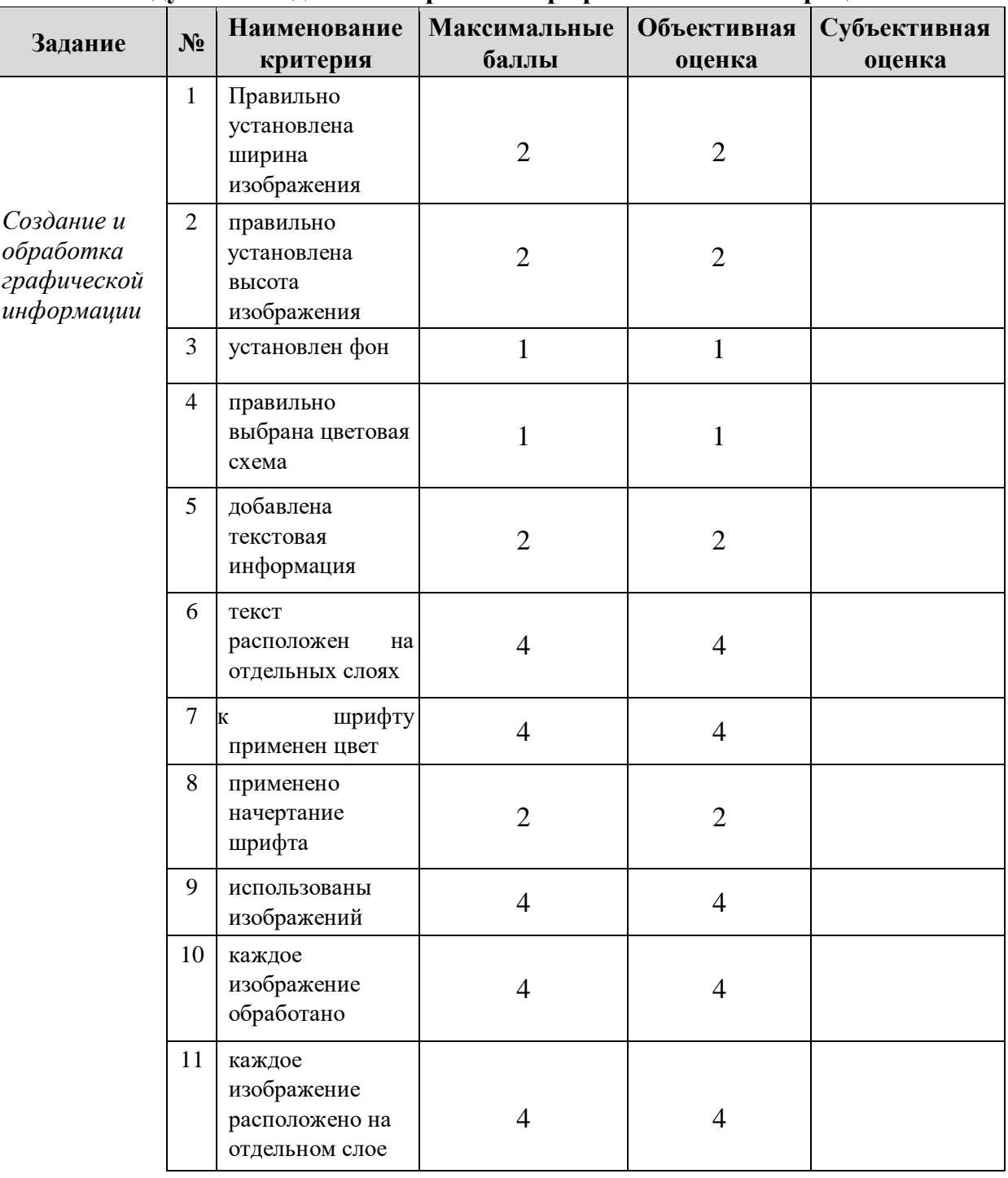

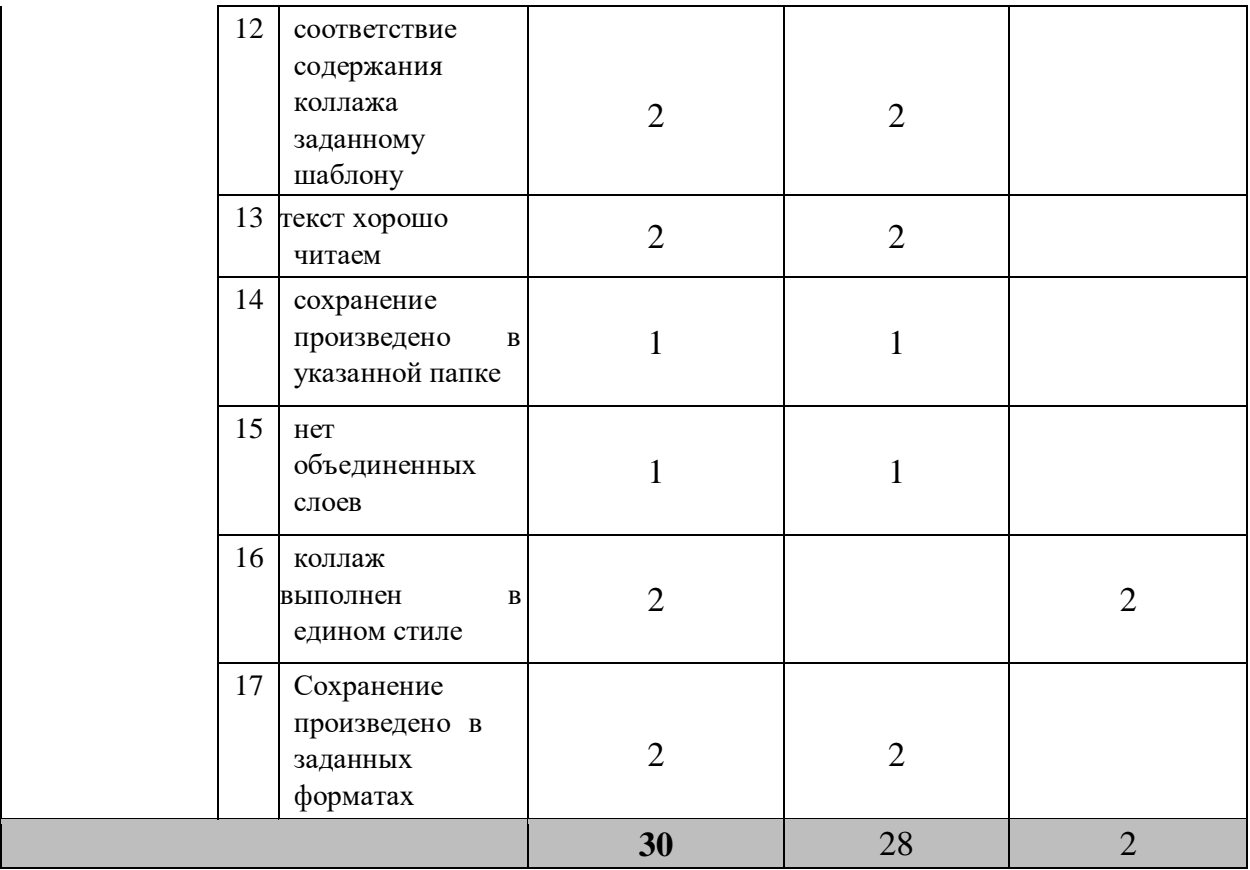

# **Обработка числовой информации**

**Модуль 2. Обработка числовой информации (вариативный)**

| Задание                             | $N_2$          | Наименование<br>критерия                                          | <b>Максимальные</b><br>баллы | Объективная<br>оценка | Субъективная<br>оценка |
|-------------------------------------|----------------|-------------------------------------------------------------------|------------------------------|-----------------------|------------------------|
|                                     | $\mathbf{1}$   | Правильное<br>внесение<br>числовых<br>данных                      | $\overline{2}$               | $\overline{2}$        | $\overline{0}$         |
| Обработка<br>числовой<br>информации | $\overline{2}$ | Использование<br>формул при<br>результирующих<br>подсчётах        | $\overline{2}$               | $\overline{2}$        | $\overline{0}$         |
|                                     | $\overline{3}$ | Использование<br>Функции<br>«Большое<br>количество<br>пропусков   | $\overline{2}$               | $\overline{2}$        | $\overline{0}$         |
|                                     | 4              | Оформление<br>таблицы<br>$\mathbf c$<br>помощью<br>форматирования | 5                            | 5                     | $\overline{0}$         |
|                                     | 5 <sup>5</sup> | Построение и<br>оформление<br>диаграммы                           | 4                            | 4                     | $\overline{0}$         |

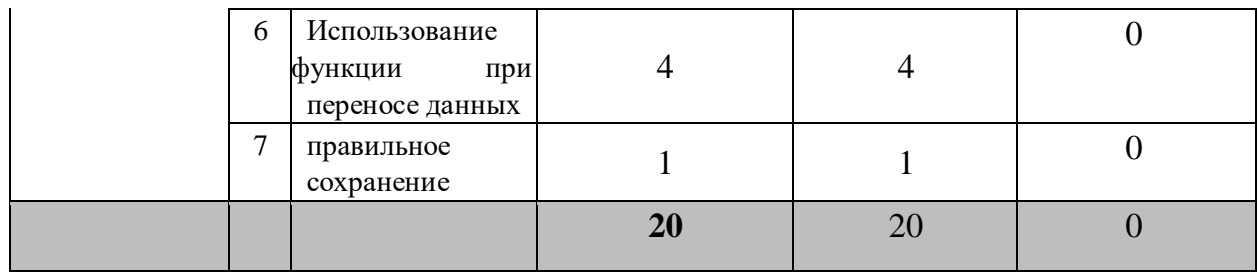

# **Создание и обработка текстовой информации**

# **Модуль 3. Создание и обработка комплексного документа**

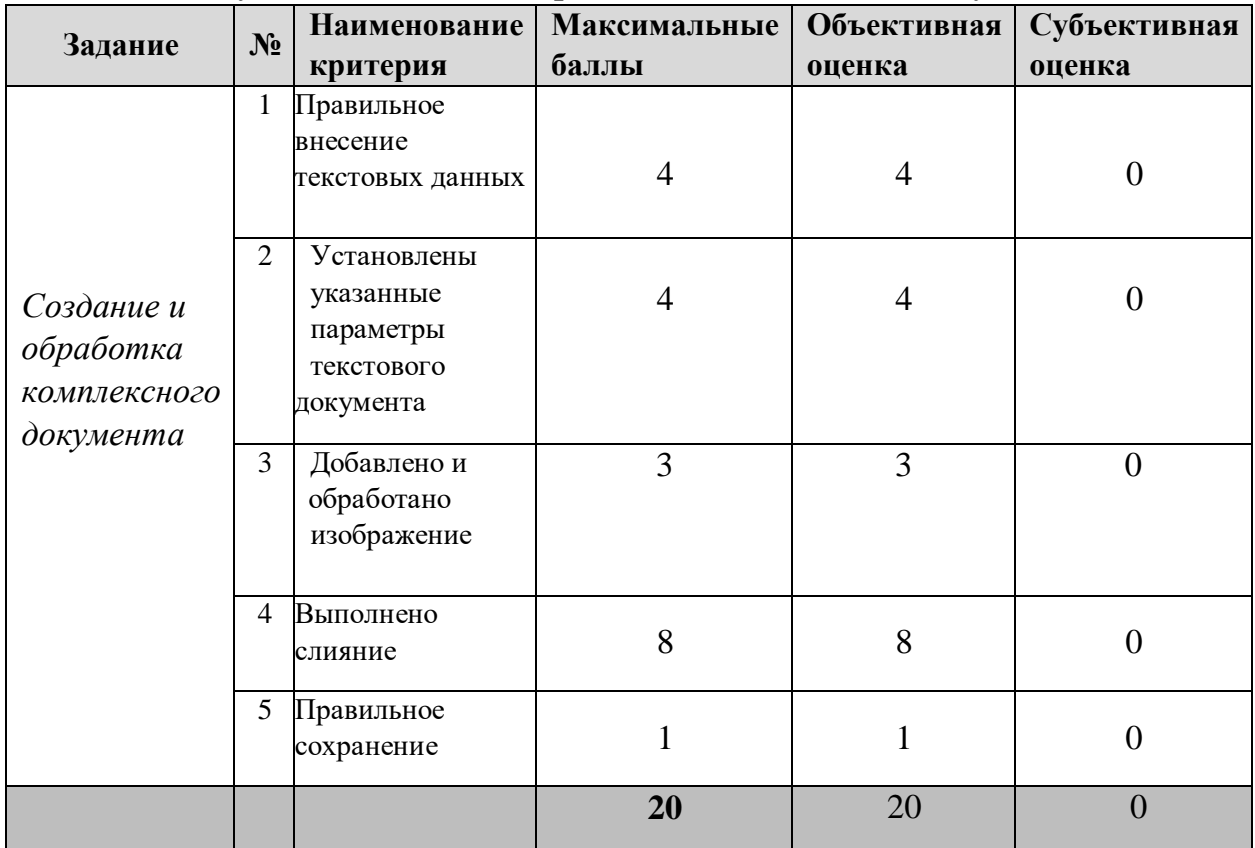

# **Монтаж и обработка видеоинформации**

# **Модуль 4. Монтаж и обработка видеоинформации**

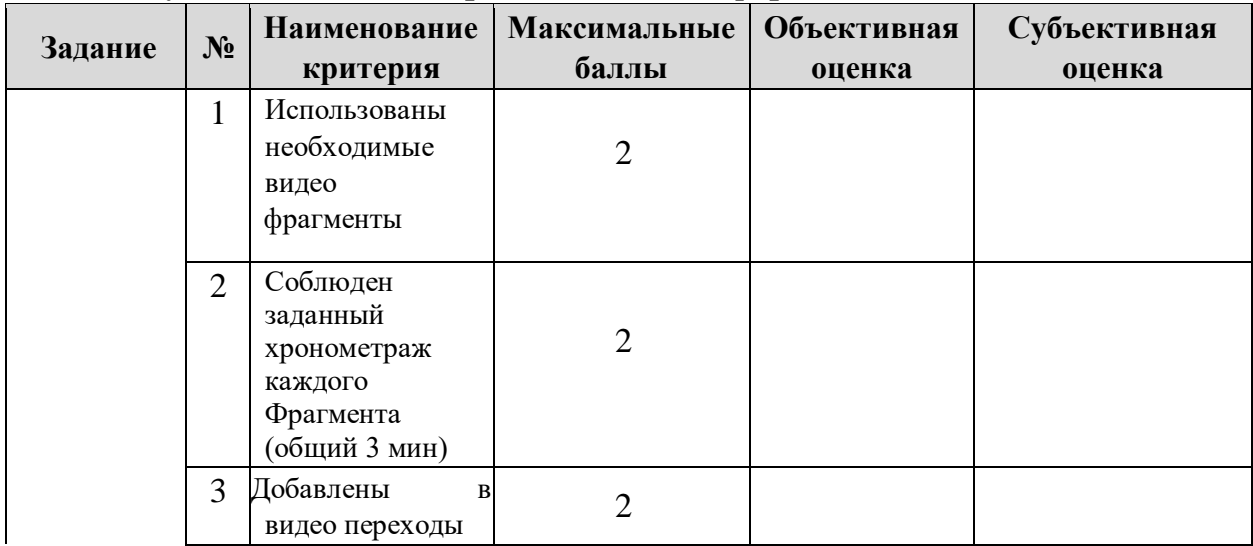

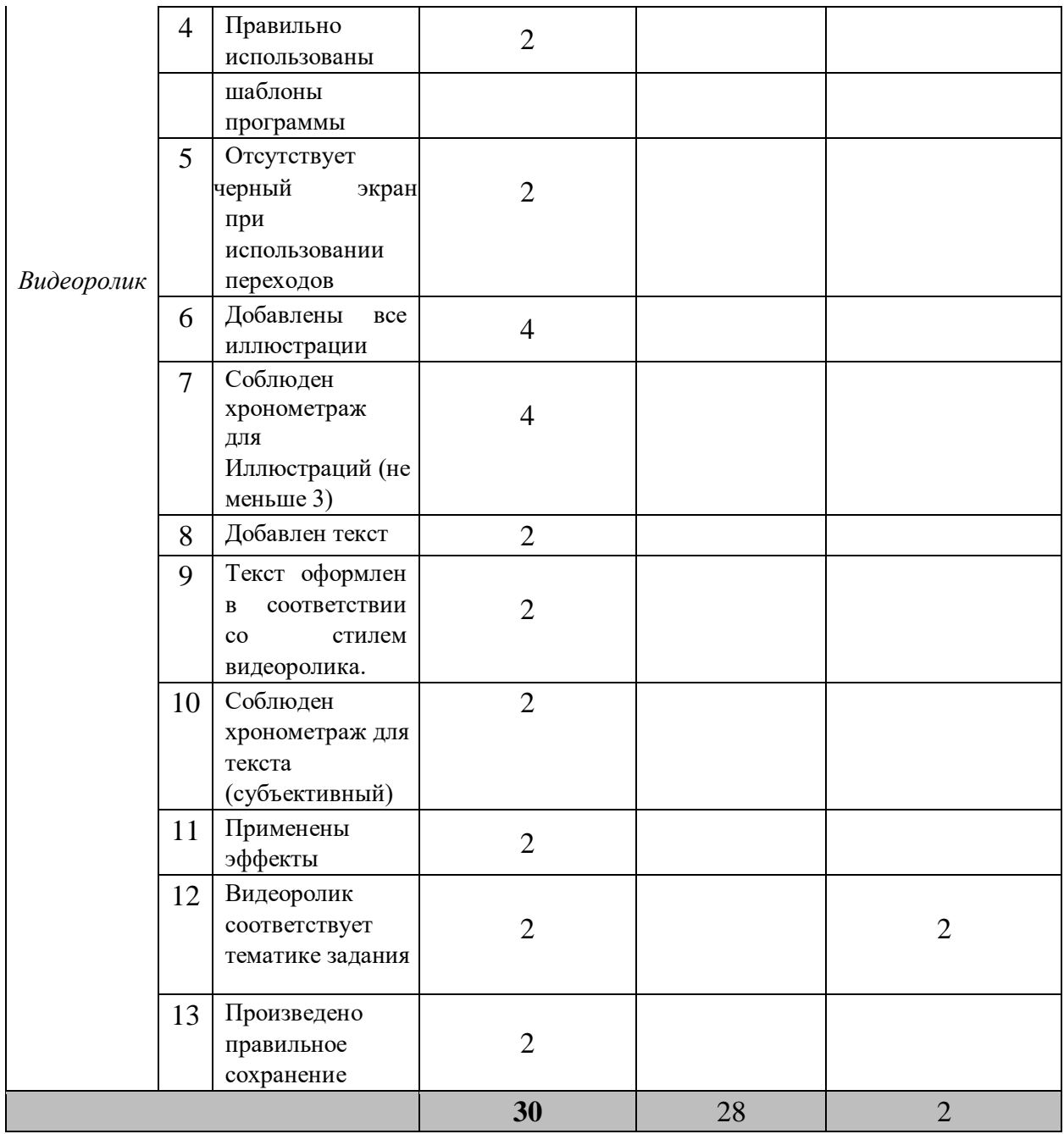

**\***Критерии оценок могут быть изменены в зависимости 30% изменений в конкурсное задание

# **3. Перечень используемого оборудования, инструментов и расходных материалов.**

Лица-участники выполняют задания в одиночку. Каждый выполняющий должен иметь в распоряжении компьютер с установленным программным обеспечением, своё рабочее место (стол, стул, ПК).

# **3.1. Школьники/Студенты/Специалисты**

# **ОБОРУДОВАНИЕ НА 1-ГО УЧАСТНИКА**

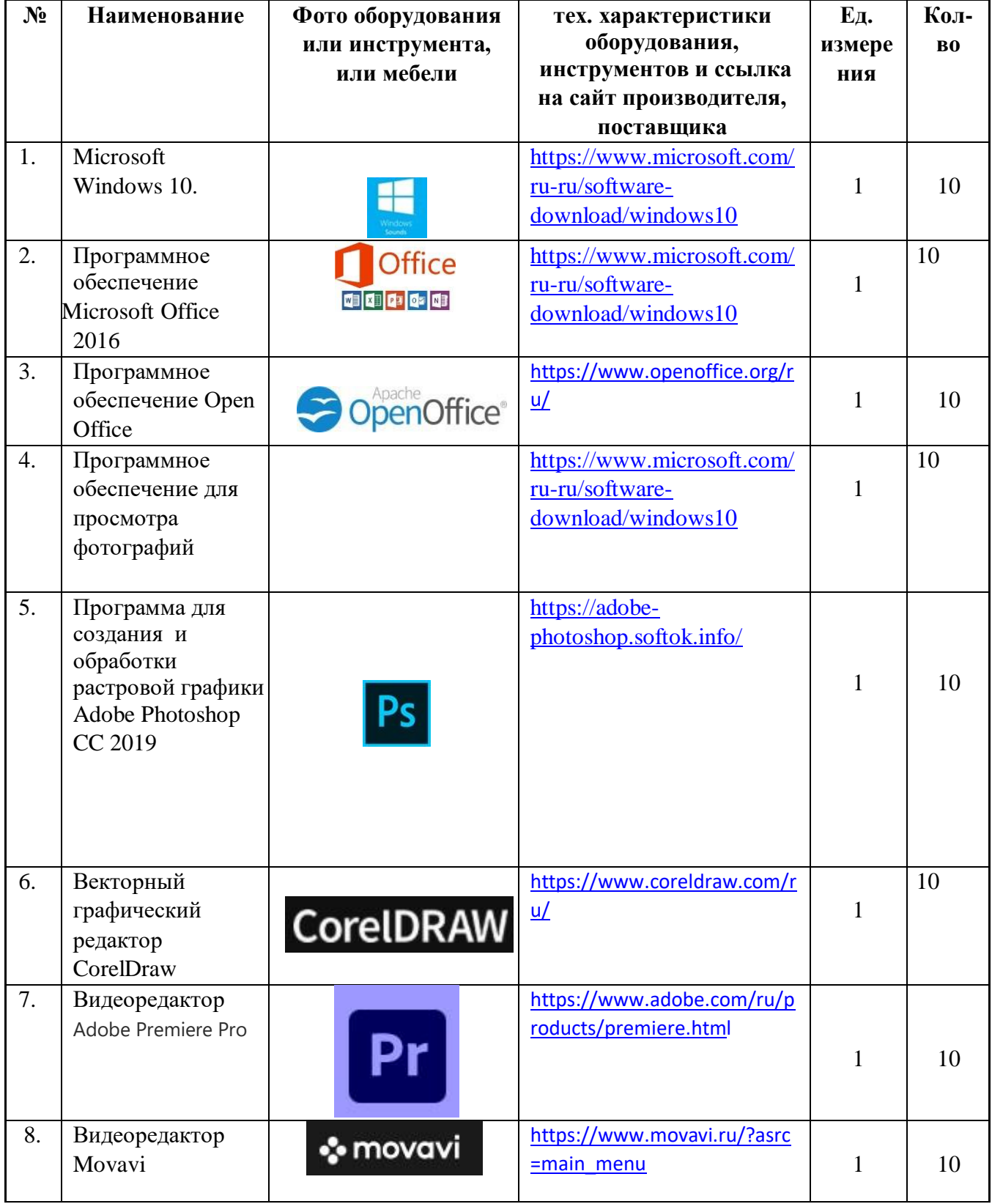

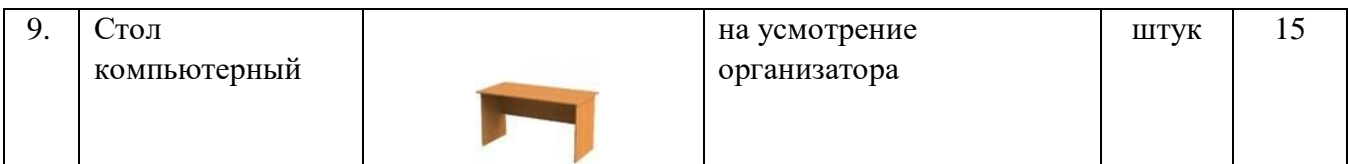

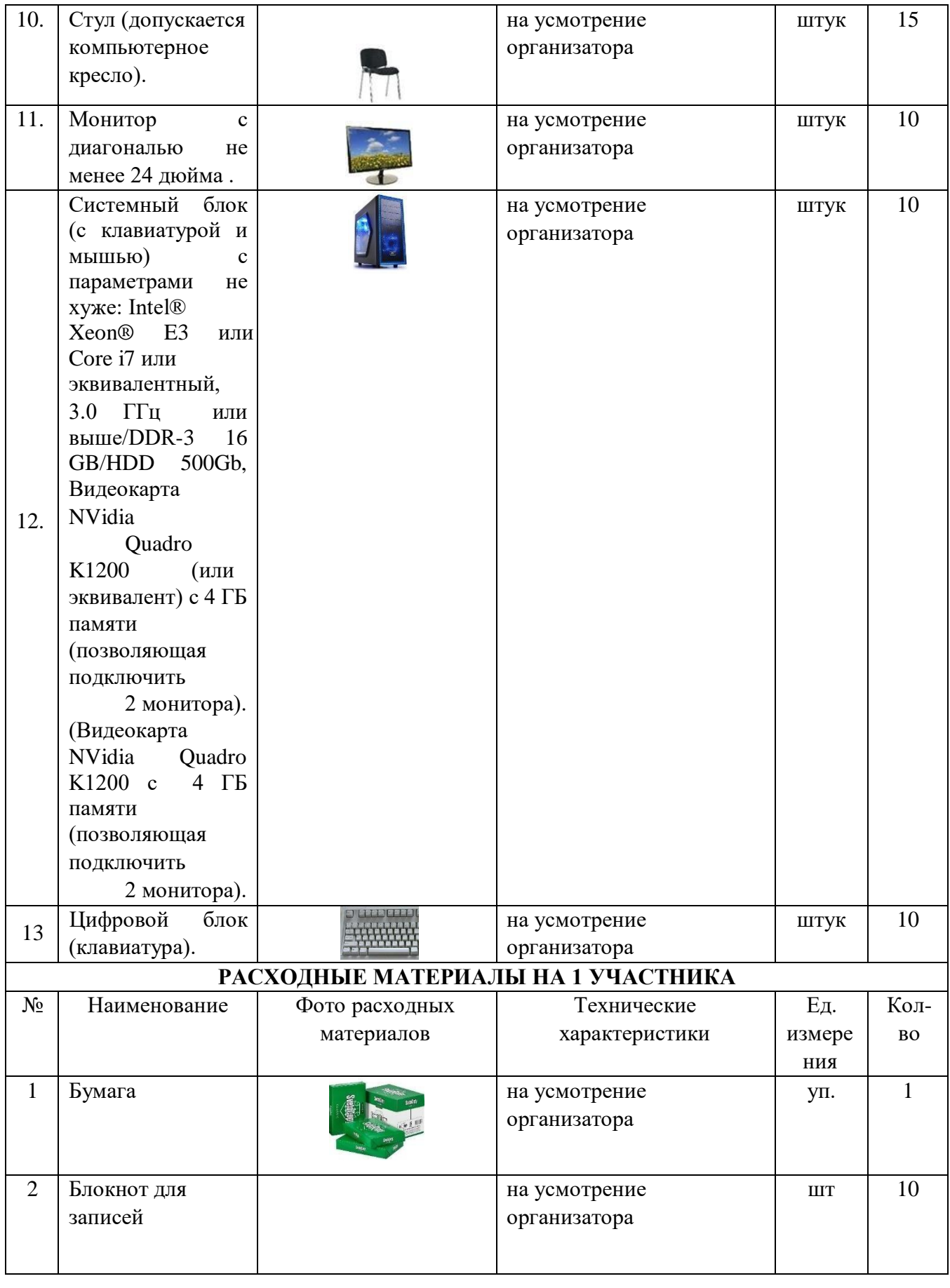

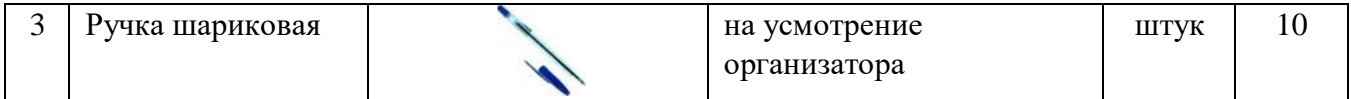

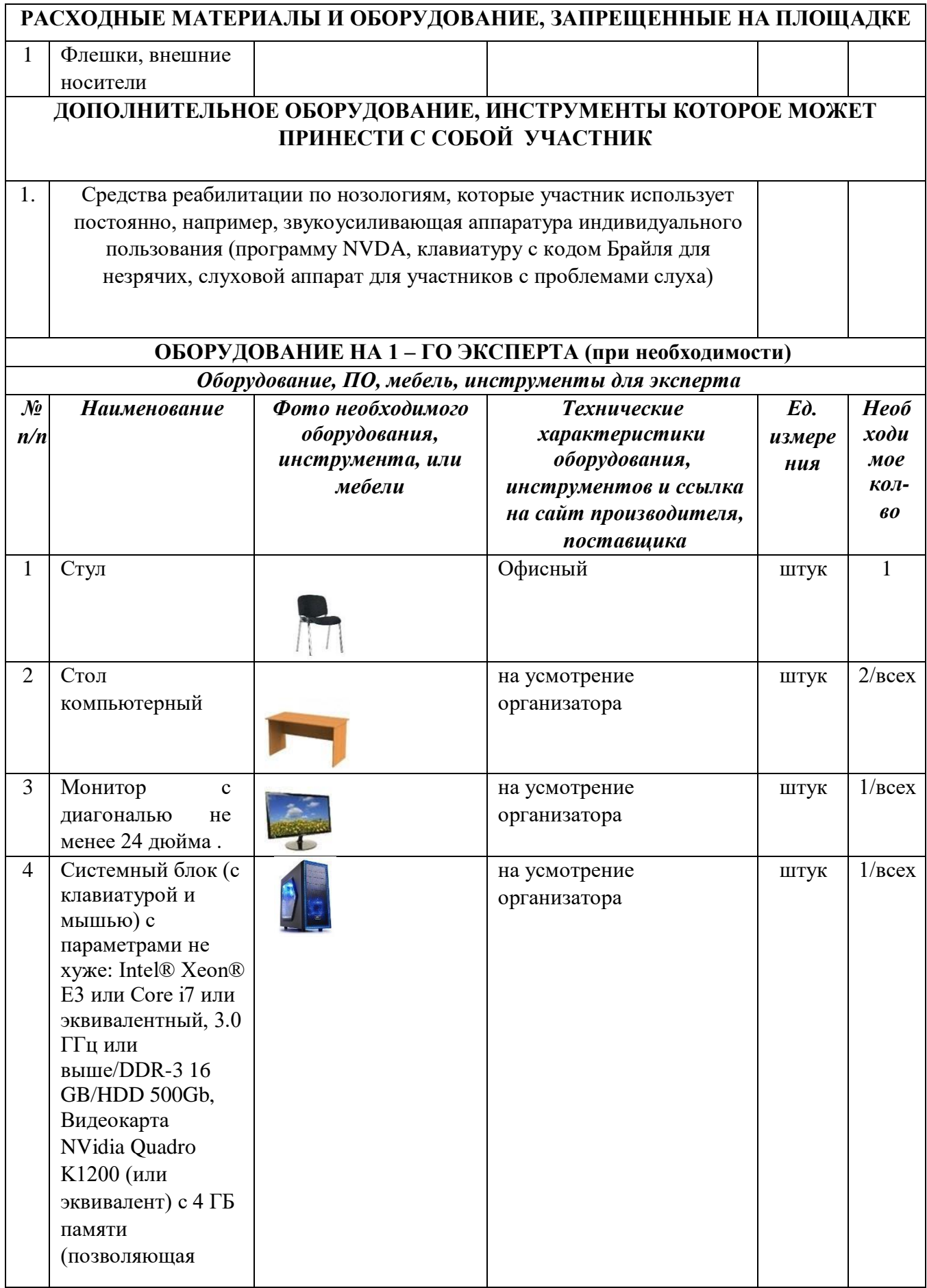

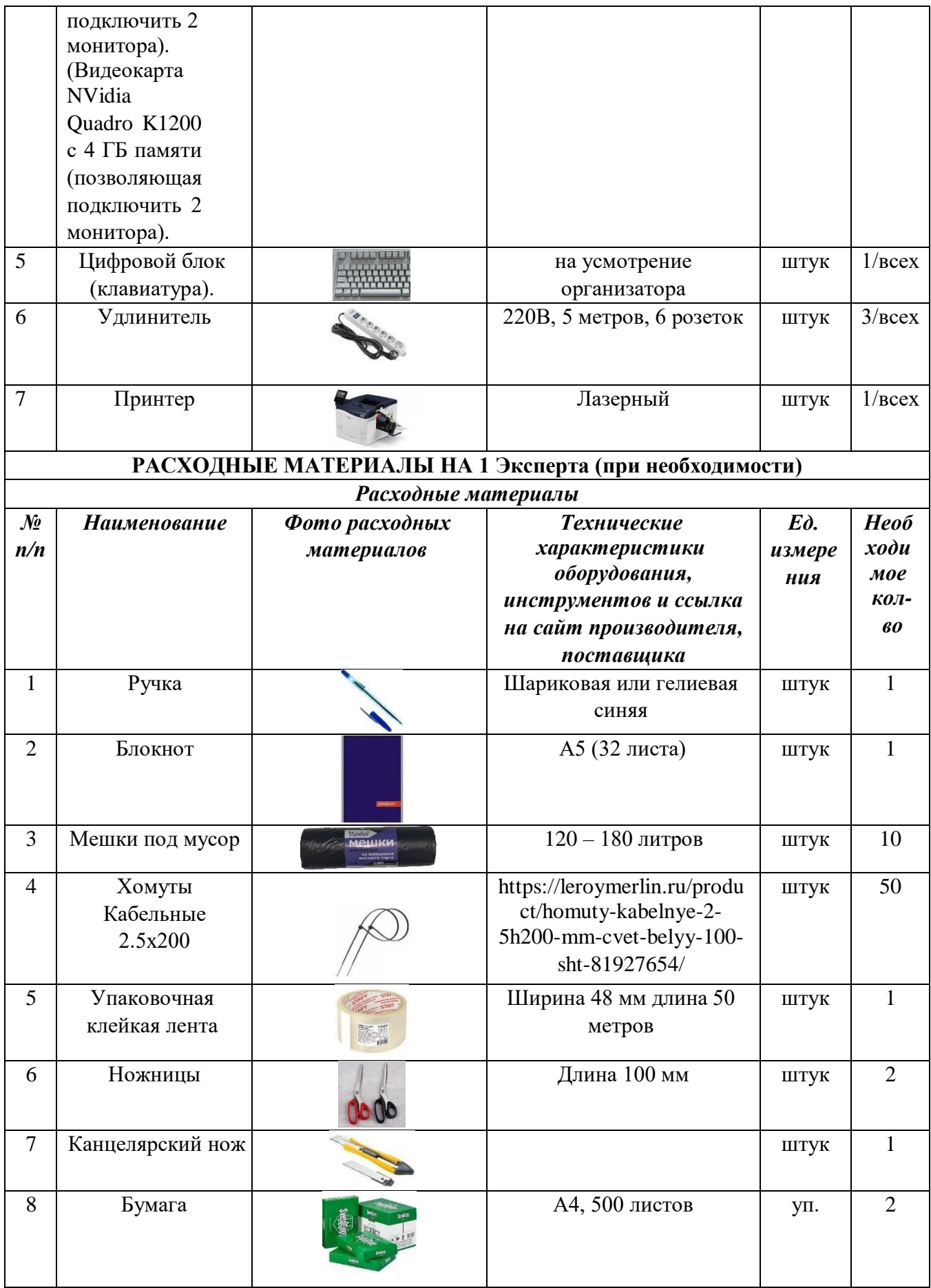

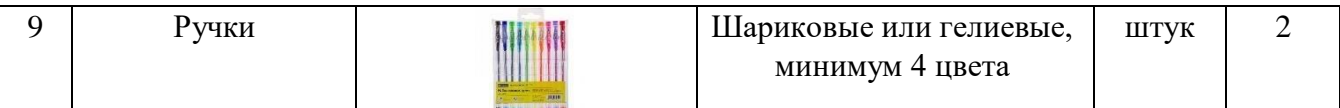

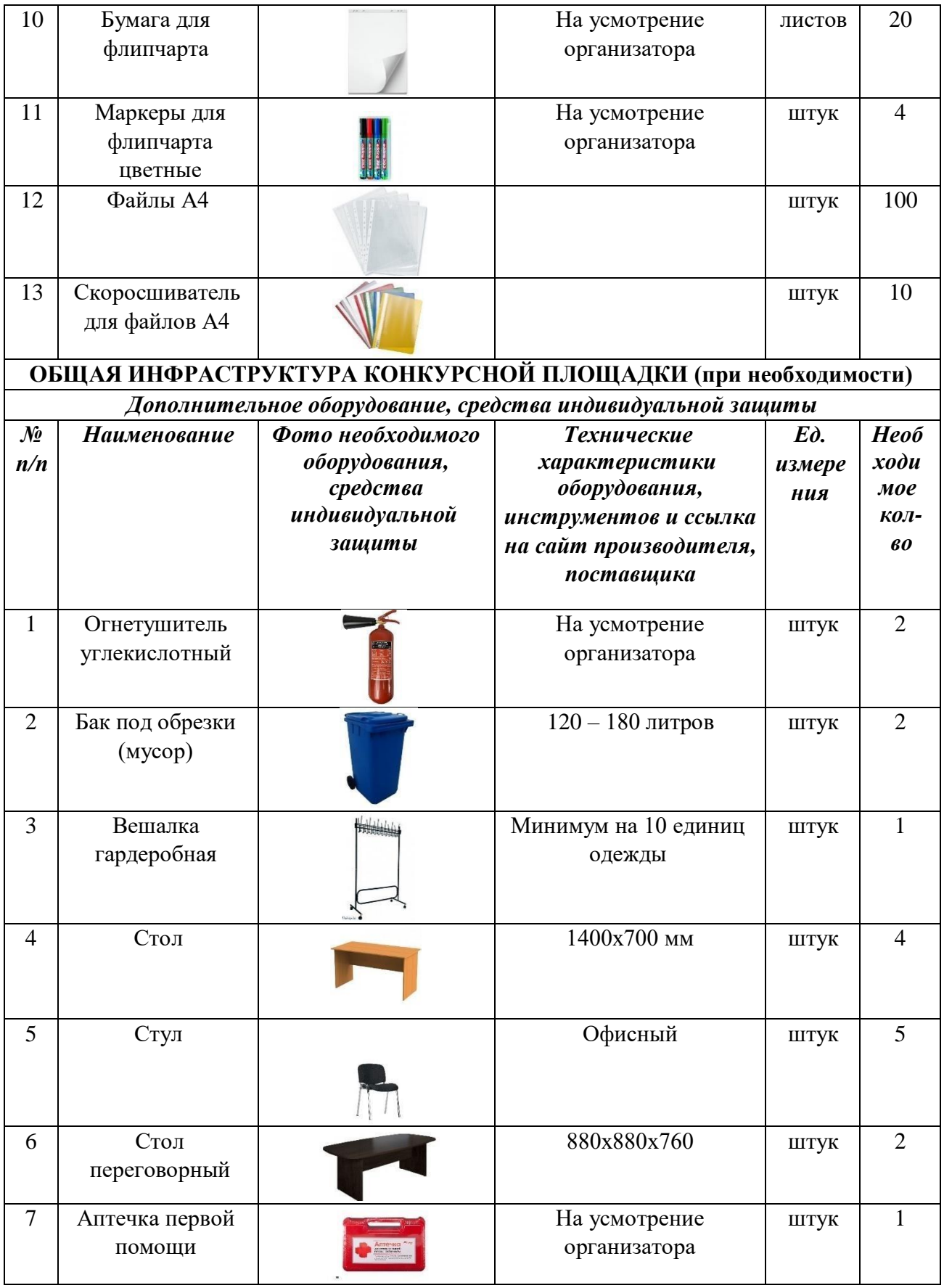

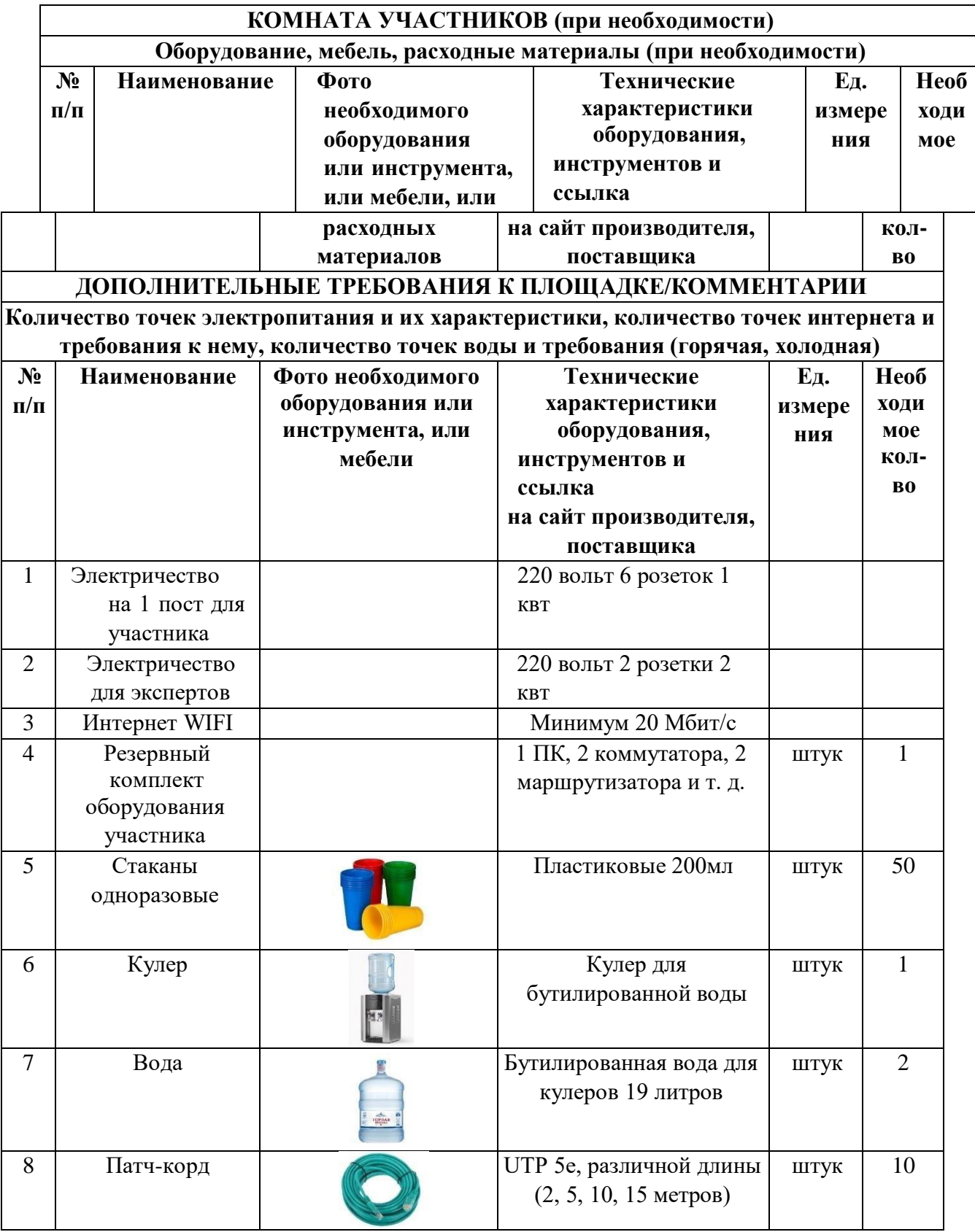

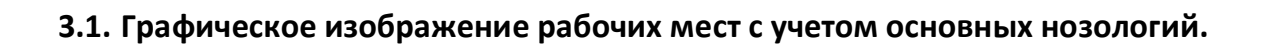

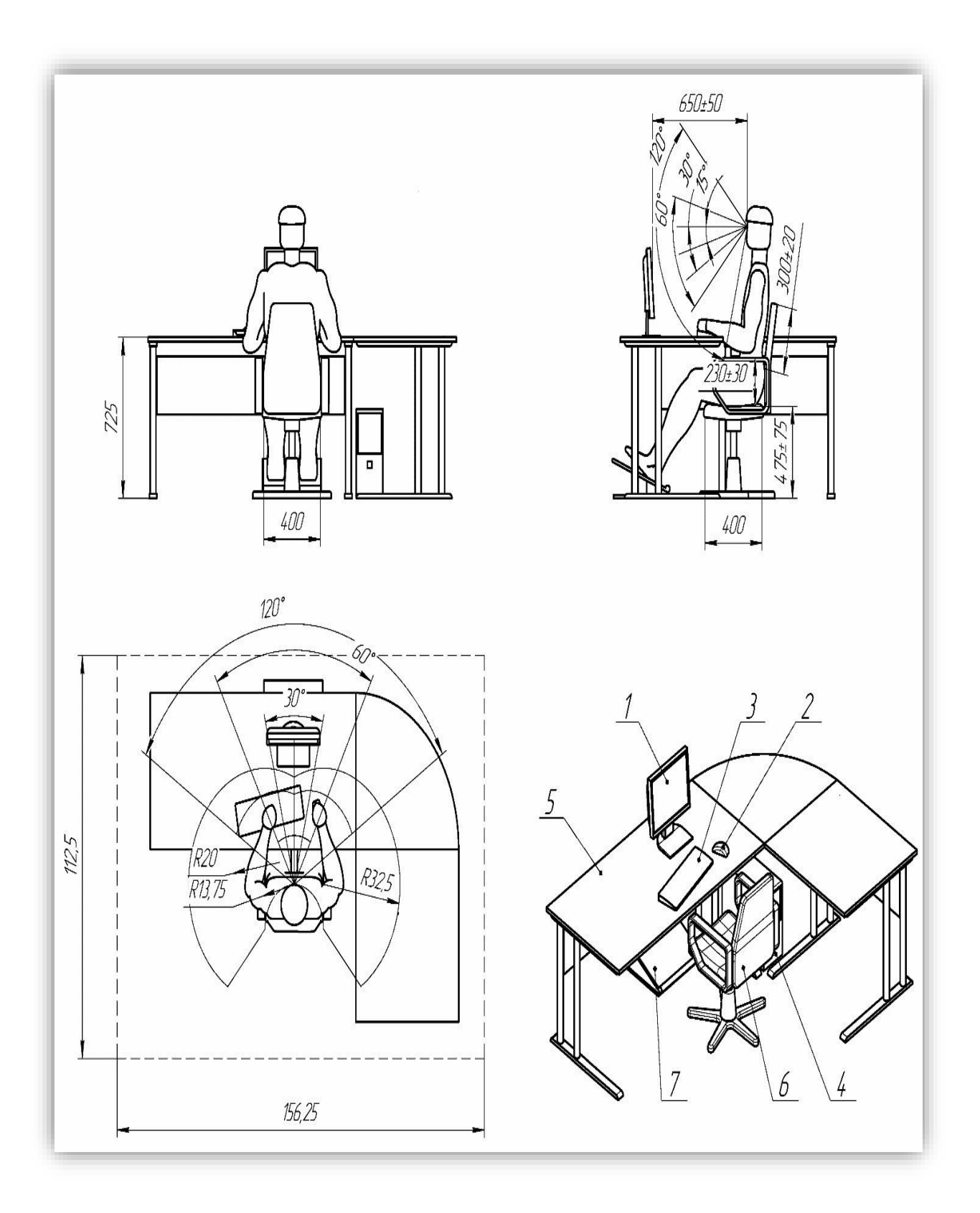

21

![](_page_21_Figure_0.jpeg)

### **5. Требования охраны труда и техники безопасности**

#### **6.1 Общие требования охраны труда**

6.1.1. К самостоятельной работе с ПК допускаются участники после прохождения ими инструктажа на рабочем месте, обучения безопасным методам работ и проверки знаний по охране труда, прошедшие медицинское освидетельствование на предмет установления противопоказаний к работе с компьютером.

6.1.2. При работе с ПК рекомендуется организация перерывов на 10 минут через каждые 50 минут работы. Время на перерывы уже учтено в общем времени задания, и дополнительное время участникам не предоставляется.

6.1.3. Запрещается находиться возле ПК в верхней одежде, принимать пищу и курить, употреблять вовремя работы алкогольные напитки, а также быть в состоянии алкогольного, наркотического или другого опьянения.

6.1.4. Участник соревнования должен знать месторасположение первичных средств пожаротушения и уметь ими пользоваться.

6.1.5. О каждом несчастном случае пострадавший или очевидец несчастного случая немедленно должен известить ближайшего эксперта.

6.1.6. Участник соревнования должен знать местонахождение медицинской аптечки, правильно пользоваться медикаментами; знать инструкцию по оказанию первой медицинской помощи пострадавшим и уметь оказать медицинскую помощь. При необходимости вызвать скорую медицинскую помощь или доставить в медицинское учреждение.

6.1.7. При работе с ПК участники соревнования должны соблюдать правила личной гигиены.

6.1.8. Работа на конкурсной площадке разрешается исключительно в присутствии эксперта. Запрещается присутствие на конкурсной площадке посторонних лиц.

6.1.9. По всем вопросам, связанным с работой компьютера следует обращаться к руководителю.

6.1.10. За невыполнение данной инструкции виновные привлекаются к ответственности согласно правилам внутреннего распорядка или взысканиям, определенным Кодексом законов о труде Российской Федерации.

### **6.2. Действия перед началом работы**

6.2.1. Перед включением используемого на рабочем месте оборудования участник соревнования обязан:

6.2.1.1. Осмотреть и привести в порядок рабочее место, убрать все посторонние предметы, которые могут отвлекать внимание и затруднять работу.

6.2.1.2. Проверить правильность установки стола, стула, подставки под ноги, угол наклона экрана монитора, положения клавиатуры в целях исключения неудобных поз и длительных напряжений тела. Особо обратить внимание на то, что дисплей должен находиться на расстоянии не менее 50 см от глаз (оптимально 60-70 см).

6.2.1.3. Проверить правильность расположения оборудования.

6.2.1.4. Кабели электропитания, удлинители, сетевые фильтры должны находиться с тыльной стороны рабочего места.

6.2.1.5. Убедиться в отсутствии засветок, отражений и бликов на экране монитора.

6.2.1.6. Убедиться в том, что на устройствах ПК (системный блок, монитор, клавиатура) не располагаются сосуды с жидкостями, сыпучими материалами (чай, кофе, сок, вода и пр.).

6.2.1.7. Включить электропитание в последовательности, установленной инструкцией по эксплуатации на оборудование; убедиться в правильном выполнении процедуры загрузки оборудования, правильных настройках.

6.2.2. При выявлении неполадок сообщить об этом эксперту и до их устранения к работе не приступать.

#### **6.3. Требования охраны труда во время работы**

6.3.1. В течение всего времени работы со средствами компьютерной и оргтехники участник соревнования обязан:

- содержать в порядке и чистоте рабочее место;

- следить за тем, чтобы вентиляционные отверстия устройств ничем не были закрыты;

- выполнять требования инструкции по эксплуатации оборудования;

- соблюдать, установленные расписанием, трудовым распорядком регламентированные перерывы в работе, выполнять рекомендованные физические упражнения.

6.3.2. Участнику соревнований запрещается во время работы:

- отключать и подключать интерфейсные кабели периферийных устройств;

- класть на устройства средств компьютерной и оргтехники бумаги, папки и прочие посторонние предметы;

- прикасаться к задней панели системного блока (процессора) при включенном питании;

- отключать электропитание во время выполнения программы, процесса;

- допускать попадание влаги, грязи, сыпучих веществ на устройства средств компьютерной и оргтехники;

- производить самостоятельно вскрытие и ремонт оборудования;

- производить самостоятельно вскрытие и заправку картриджей принтеров или копиров;

- работать со снятыми кожухами устройств компьютерной и оргтехники; располагаться при работе на расстоянии менее 50 см от экрана монитора.

6.3.3. При работе с текстами на бумаге, листы надо располагать как можно ближе к экрану, чтобы избежать частых движений головой и глазами при переводе взгляда.

6.3.4. Рабочие столы следует размещать таким образом, чтобы видео дисплейные терминалы были ориентированы боковой стороной к световым проемам, чтобы естественный свет падал преимущественно слева.

6.3.5. Освещение не должно создавать бликов на поверхности экрана.

6.3.6. Продолжительность работы на ПК без регламентированных перерывов не должна превышать 1-го часа. Во время регламентированного перерыва с целью снижения нервно-эмоционального напряжения, утомления зрительного аппарата, необходимо выполнять комплексы физических упражнений.

#### **6.4 Требования охраны труда в аварийных ситуациях**

6.4.1. Обо всех неисправностях в работе оборудования и аварийных ситуациях сообщать непосредственно эксперту.

6.4.2. При обнаружении обрыва проводов питания или нарушения целостности их изоляции, неисправности заземления и других повреждений электрооборудования, появления запаха гари, посторонних звуков в работе оборудования и тестовых сигналов, немедленно прекратить работу и отключить питание.

6.4.3. При поражении пользователя электрическим током принять меры по его освобождению от действия тока путем отключения электропитания и до прибытия врача оказать потерпевшему первую медицинскую помощь.

6.4.4. В случае возгорания оборудования отключить питание, сообщить эксперту, позвонить в пожарную охрану, после чего приступить к тушению пожара имеющимися средствами.

#### **6.5 Требования охраны труда по окончании работы**

6.5.1. По окончании работы участник соревнования обязан соблюдать следующую последовательность отключения оборудования:

- произвести завершение всех выполняемых на ПК задач;

- отключить питание в последовательности, установленной инструкцией по эксплуатации данного оборудования.

- В любом случае следовать указаниям экспертов

6.5.2. Убрать со стола рабочие материалы и привести в порядок рабочее место.

6.5.3. Обо всех замеченных неполадках сообщить эксперту.